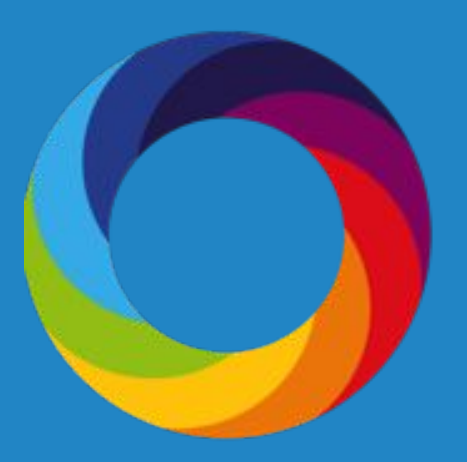

# **How to Save Searches, Create Alerts, and Share Reports**

Altmetric.com | @altmetric altmetricexplorer.com support@altmetric.com

# **Saving Searches**

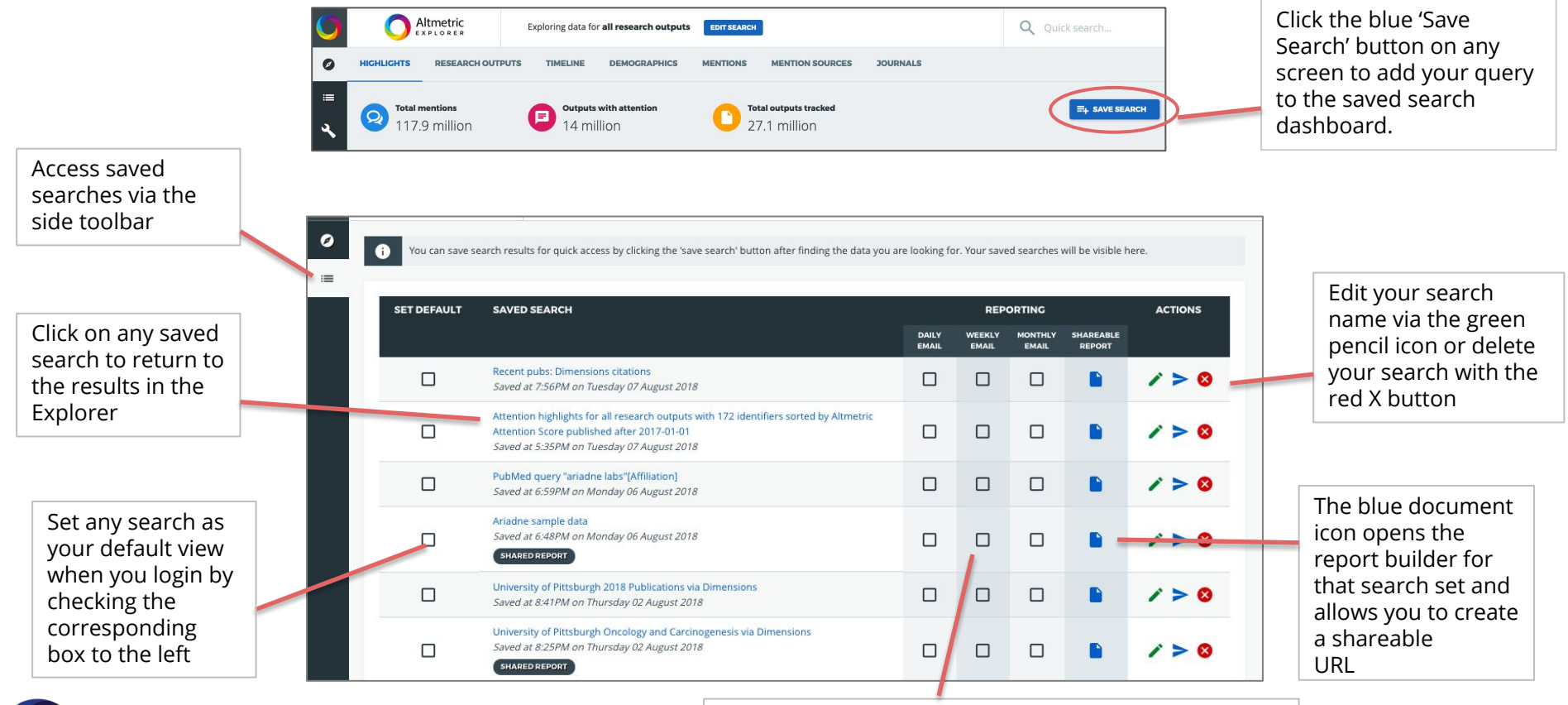

Select to receive daily, weekly, and/or monthly email reports based on your searches

# **Email Alerts**

Email alerts provide you with regular updates for any search you create. For example, you could set up a weekly alert on attention received by outputs published in the last 3 months. The daily, weekly, and/or monthly updates arrive in your inbox and include links back to the mentions in Altmetric Explorer, allowing you to easily dig deeper into the attention.

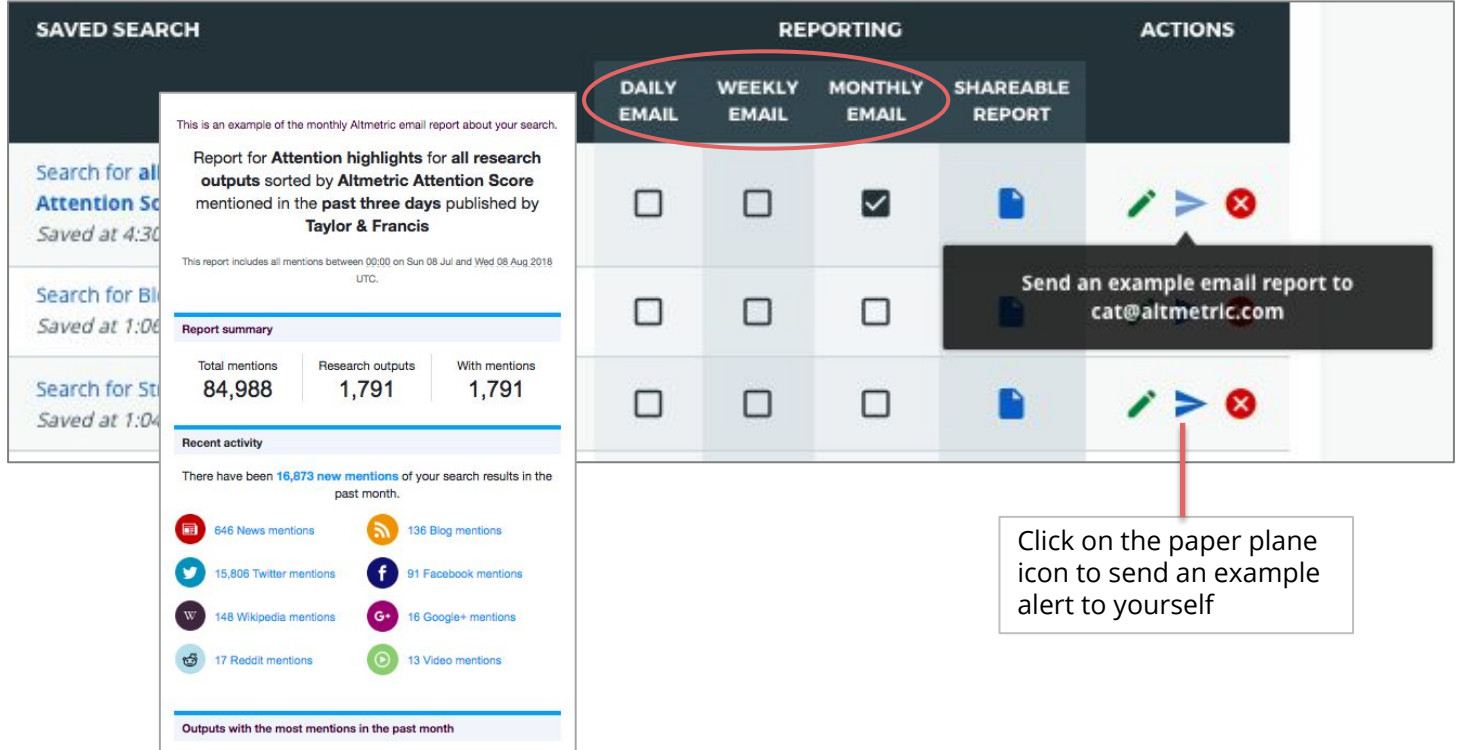

# **Shareable Reports**

Create a custom report for any saved search to highlight data of most value to your organization. Reports can be shared as a live-updating URL or a PDF. Create a report by clicking on the blue document icon on a saved search.

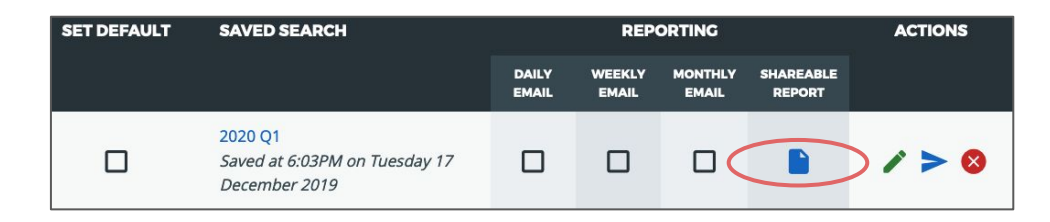

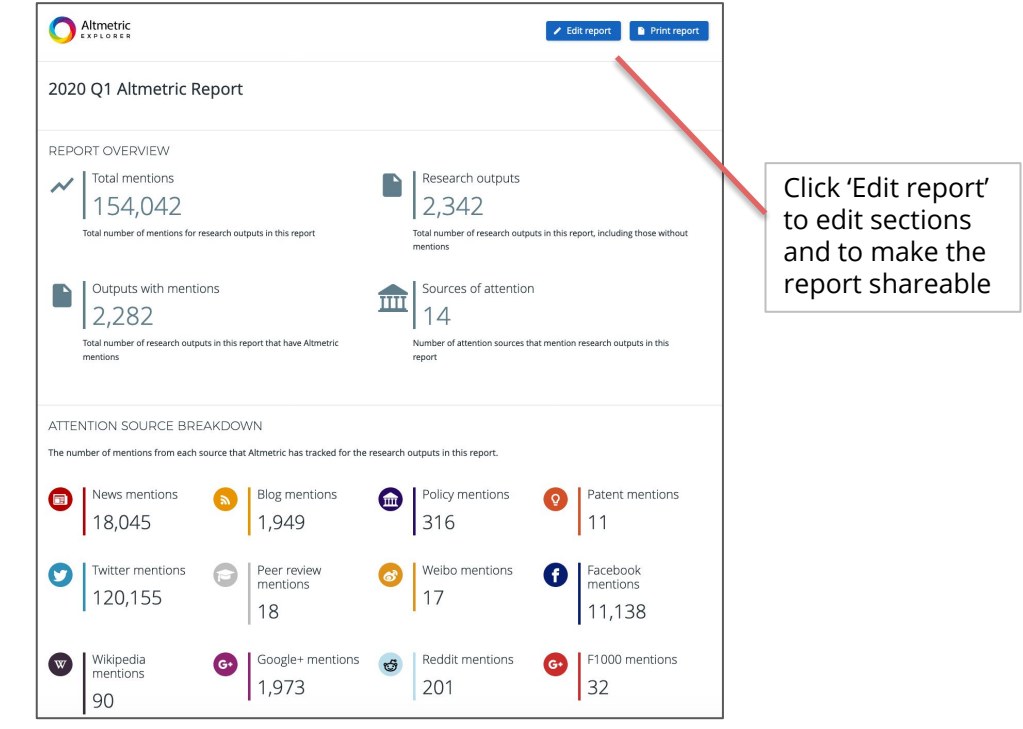

# **Shareable Reports**

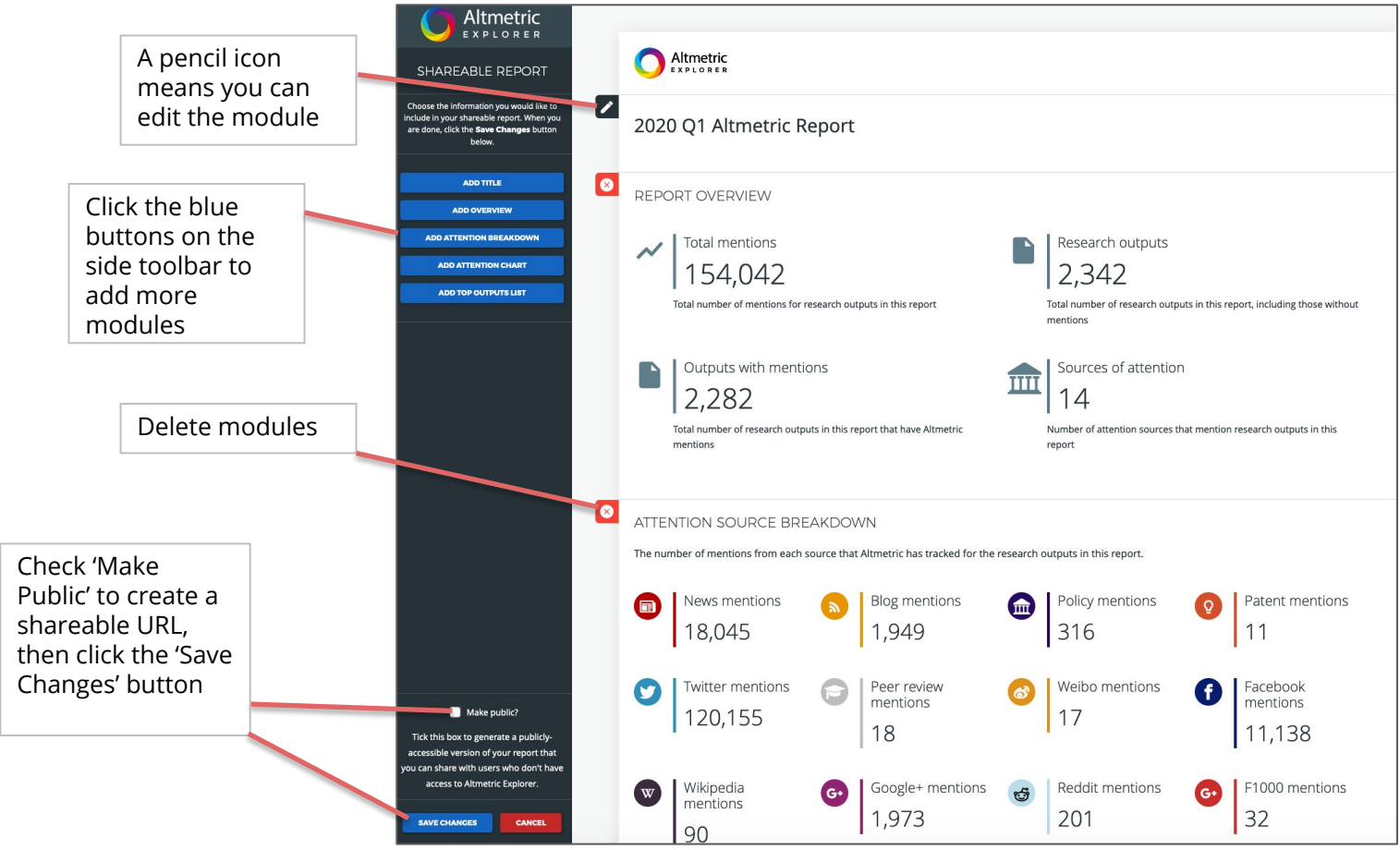

#### **Shareable Reports**

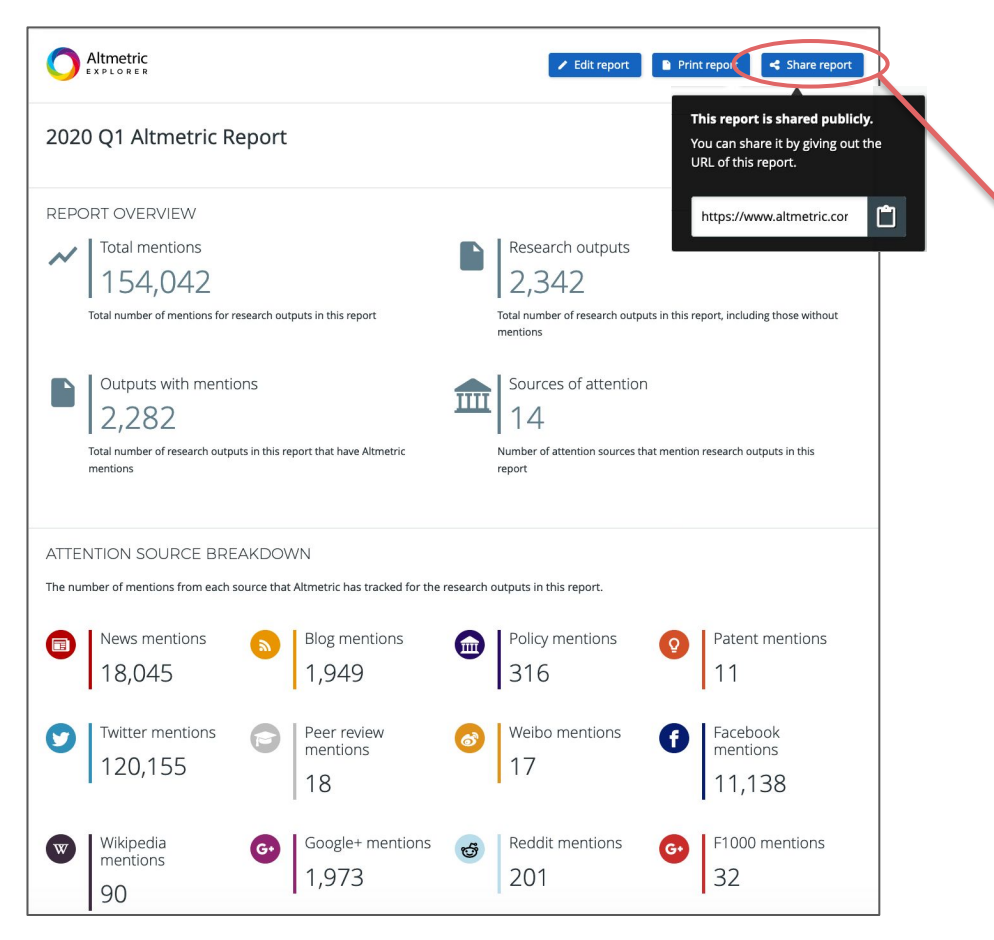

After hitting the 'Save Changes' button, you will now see a 'Share report' button, which will allow you to share the URL with anyone, even people outside your organization